# FIMX8 ДАТЧИК ЗАГРЯЗНЕНИЯ ВОЗДУШНОГО ФИЛЬТРА

## Инструкции по монтажу и эксплуатации

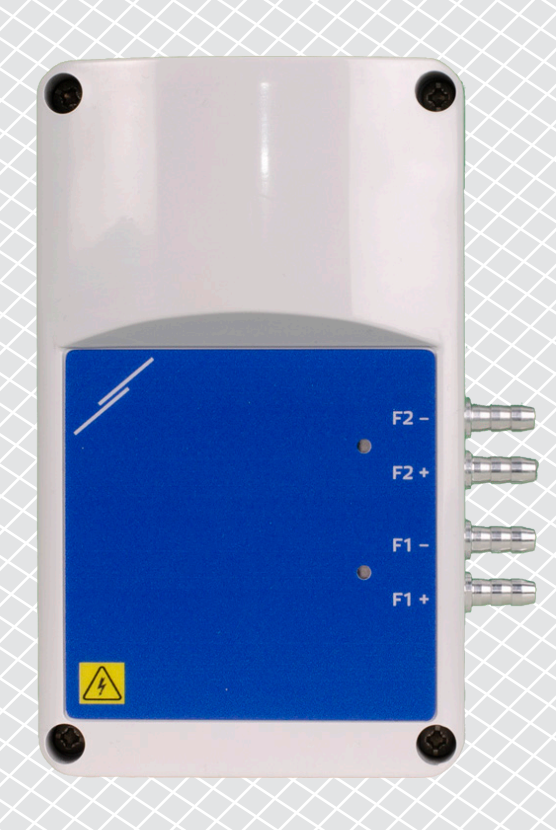

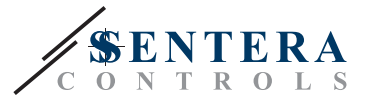

## **Содержание**

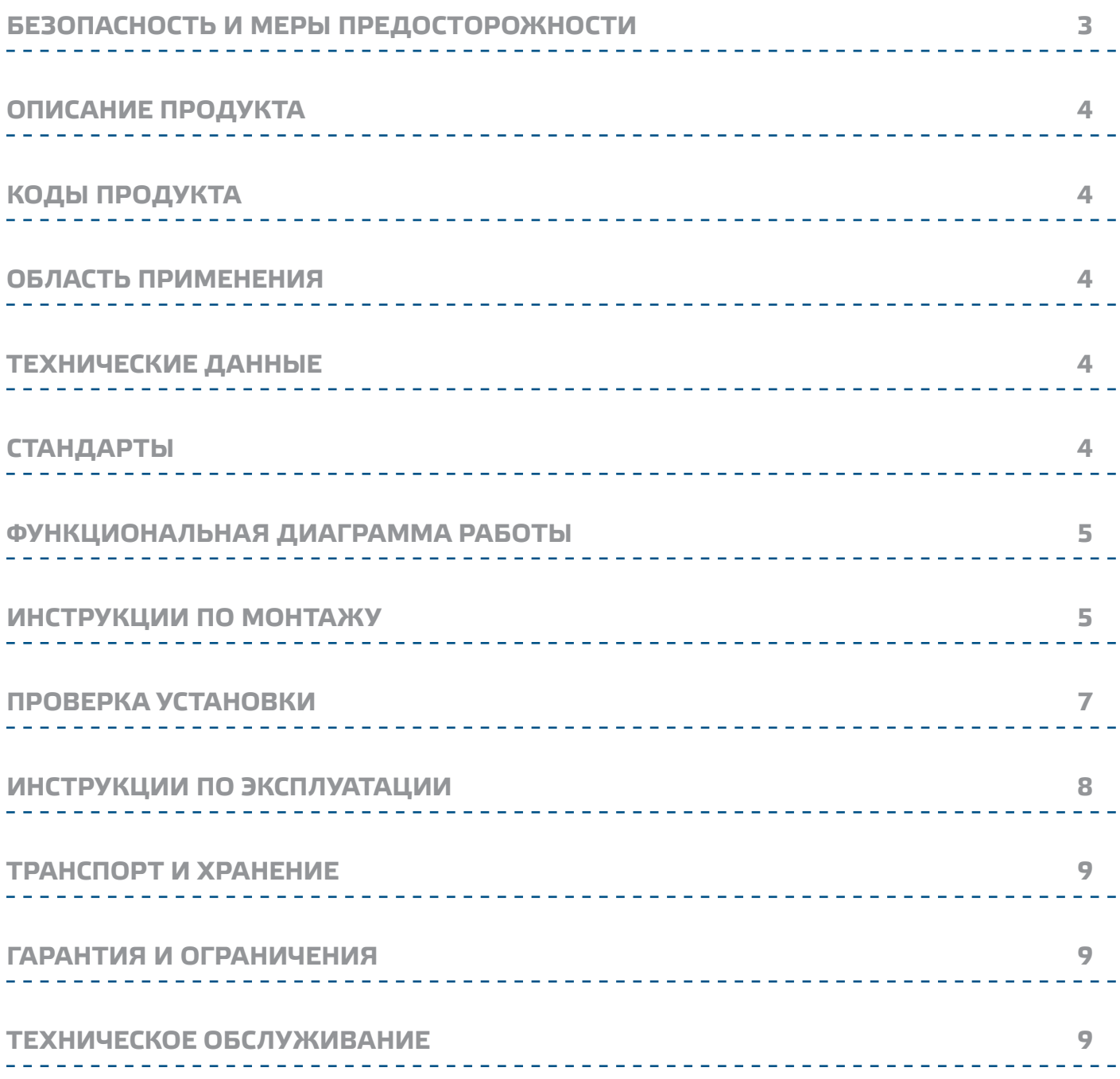

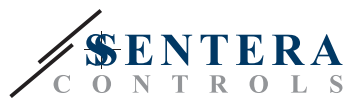

## <span id="page-2-0"></span>БЕЗОПАСНОСТЬ И МЕРЫ ПРЕДОСТОРОЖНОСТИ

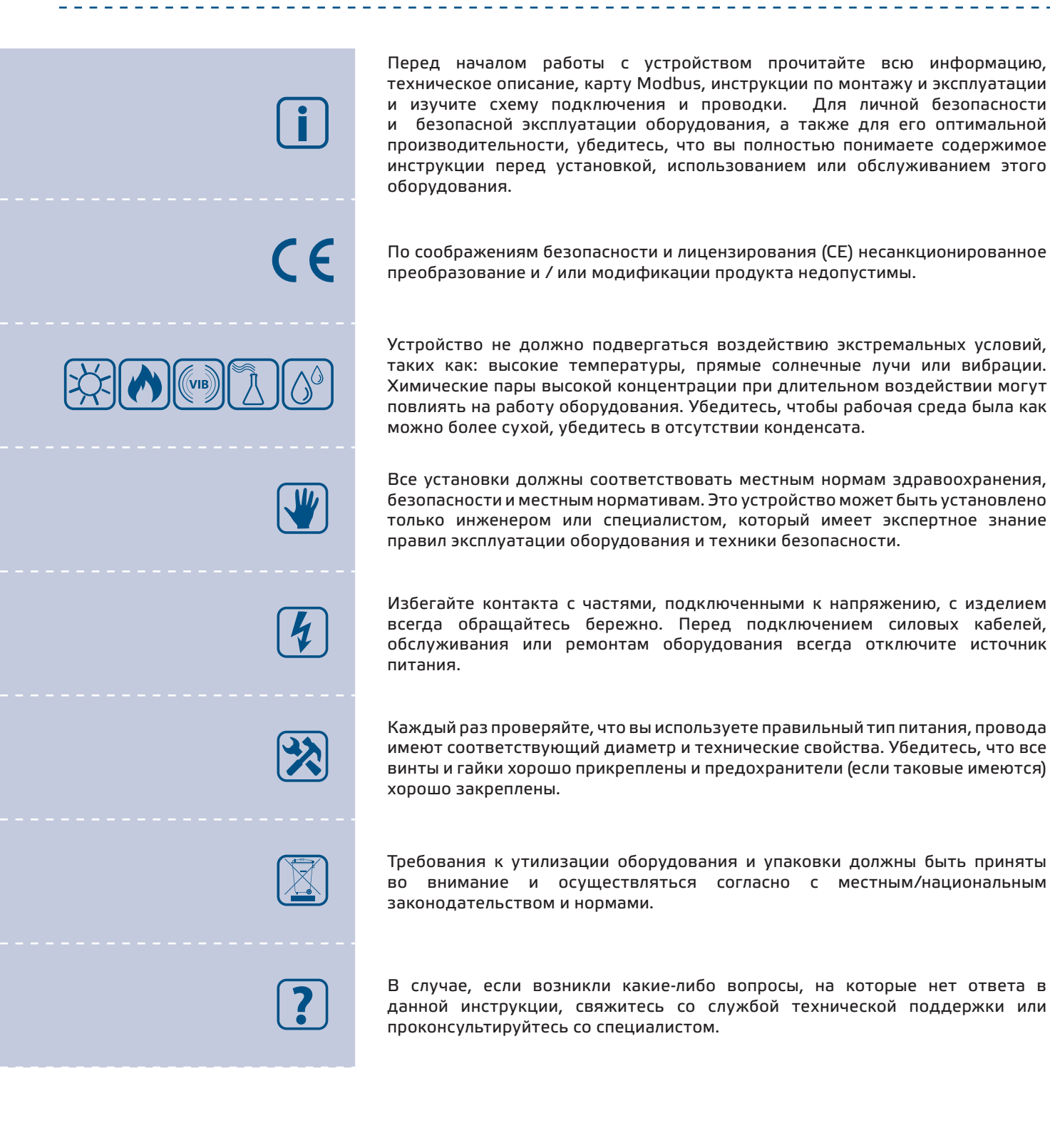

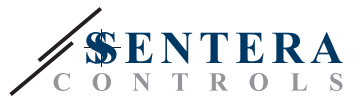

## <span id="page-3-0"></span>ОПИСАНИЕ ПРОДУКТА

FIMX8 - это датчики загрязнения воздушных фильтров в системах ОВиК в режиме реального времени. Их назначение - обеспечить онлайн наблюдение за состоянием фильтра: не забит ли он, и если да, то в какой степени? Они могут быть оснащены одинарными или двойными датчиками дифференциального давления для измерения перепада давления с обеих сторон фильтра. Разница значений измеряемого давления показывает, насколько забит фильтр. Подключение к Интернету основано на встроенном интернет-шлюзе Sentera (SIG-M-2 или SIGWM). Через SenteraWeb можно отслеживать измерения и сбрасывать регистры Modbus.

## **КОДЫ ПРОДУКТА**

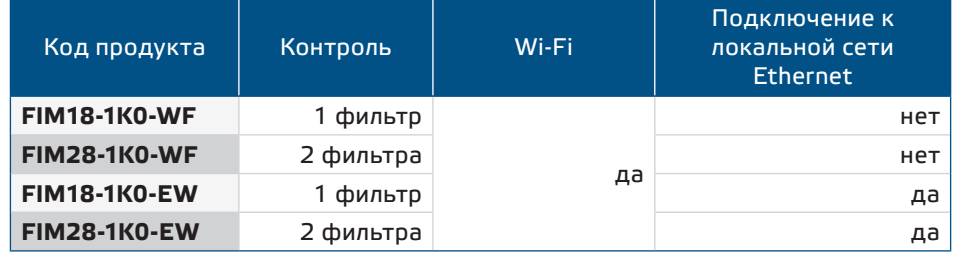

## ОБЛАСТЬ ПРИМЕНЕНИЯ

• Контроль загрязненности воздушных фильтров в системах ОВиК в режиме реального времени с помощью SenteraWeb.

## ТЕХНИЧЕСКИЕ ДАННЫЕ

- Питание: 85-264 VAC / 50-60 Гц
- Максимальный потребляемый ток: 25 мА
- 1 или 2 канала дифференциального давления со встроенным цифровым датчиком перепада давления высокого разрешения
- Передача данных через Интернет по стандарту Ethernet или Wi-Fi
- Обновление прошивки через Интернет (SenteraWeb) или Wi-Fi
- Светодиодная индикация
- **Встроенный протокол MQTT**
- Настраиваемое предупреждение о фильтре и аварийное давление фильтра
- Уведомления о засорении фильтров отправляются SenteraWeb по SMS или электронной почте
- Условия эксплуатации:
	- ► Температура: -5-65 °С
	- Относительная влажность: < 95 % rH (без конденсата)
- Температура хранения: -20-70 °С

## **СТАНДАРТЫ**

- Директива по электромагнитной совместимости ЕМС 2014/30/ЕС:
	- $\triangleright$  EN 61000-6-2:2005 Электромагнитная совместимость (ЭМС) Часть 6-2: Общие стандарты — Устойчивость к промышленной среде. Поправка AC:2005 K EN 61000-6-2

\_\_\_\_\_\_\_\_\_\_\_\_\_\_\_\_\_\_\_\_\_\_\_\_\_\_\_\_\_\_

- ► EN 61000-6-3:2007 Электромагнитная совместимость (ЭМС) Часть 6-3: Общие стандарты - Стандарт выбросов для жилых, коммерческих и легкопромышленных сред. Поправки A1:2011 и AC:2012 к EN 61000-6-3
- ► EN 61326-1:2013 Электрооборудование для измерения, управления и лабораторного использования. Требования к электромагнитной

 $C \in$ 

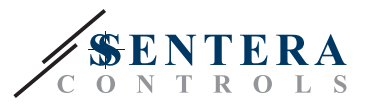

совместимости. Часть 1: Общие требования

- <span id="page-4-0"></span>► EN 55011:2009 Электромагнитная совместимость – Радиопомехи от оборудования инфомационных технологий – Нормы и методы измерений. Поправка A1: 2010 к EN 55011
- ► EN 55024:2010 Электромагнитная совместимость Радиопомехи от оборудования инфомационных технологий – Нормы и методы измерений
- Директива по утилизации отработавшего электрического и электронного оборудования LVD Directive 2014/35/EU:
	- ► EN 60529:1991 Степени защиты, обеспечиваемые корпусами (IP Code). Поправка AC:1993 к EN 60529
	- ► EN 62311: 2008 Оценка электронного и электрического оборудования, связанного с ограничениями воздействия на человека электромагнитных
	- полей (0 Гц 300 ГГц)<br>⊳ EN 60950-1: 2006 Оборудование информационных технологий Безопасность - Часть 1: Общие требования. Поправки AC:2011, A11:2009, A12:2011, A1:2010 и A2:2013 к EN 60950-1
- Директива по радиооборудованию 2014/53 / ЕС:
	- ► EN 300328 V2.1.1 Системы широкополосной передачи; Оборудование передачи данных, работающее в диапазоне ISM 2,4 ГГц и использующее методы широкополосной модуляции; Гармонизированный стандарт, охватывающий основные требования статьи 3.2 Директивы 2014/53/ЕС
- ETSI EN 301 489-1 V2.1.1 (2017-02) Стандарт электромагнитной совместимости (EMC) для радиооборудования и услуг; Часть 1: Общие технические требования; Гармонизированный стандарт, охватывающий основные требования статьи 3.1 (b) Директивы 2014/53/EU и основные требования статьи 6 Директивы 2014/30/EС
- Общие технические требования; Гармонизированный стандарт, охватывающий основные требования статьи 3.1 (b) Директивы 2014/53/EU и основные требования статьи 6 Директивы 2014/30/EС Особые условия для систем широкополосной передачи данных; Гармонизированный стандарт, охватывающий основные требования статьи 3.1 (b) Директивы 2014/53/EС
- Директива RoHs 2011/65/EC об ограничении использования вредных веществ в электрическом и электронном оборудовании
	- ► EN IEC 63000:2018 Техническая документация по оценке электрических и электронных продуктов на предмет ограничения содержания опасных веществ

## **ФУНКЦИОНАЛЬНАЯ ДИАГРАММА РАБОТЫ**

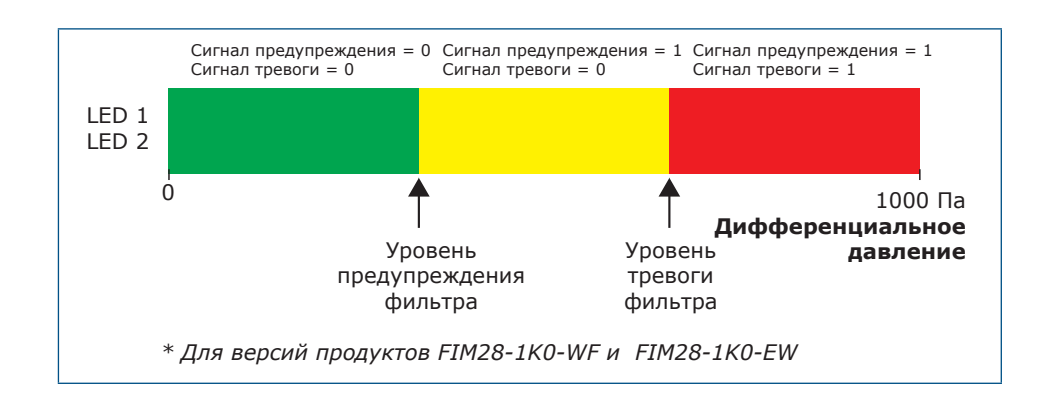

## **ИНСТРУКЦИИ ПО МОНТАЖУ**

Перед тем, как начать монтаж устройства, внимательно прочитайте инструкцию *«***Безопасность и меры предосторожности»**. Выберите гладкую поверхность для установки (стена, панель и т.д.) и выполните следующие действия:

- **1.** Открутите переднюю крышку корпуса, чтобы снять ее.
- **2.** Прикрепите корпус к поверхности с помощью подходящих крепежных элементов, принимая во внимание монтажные размеры на **Рис. 1** и правильное монтажное положение, показанное на **Рис. 2** ниже.

# **FIMX8** | датчик загрязнения

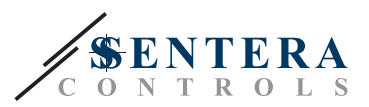

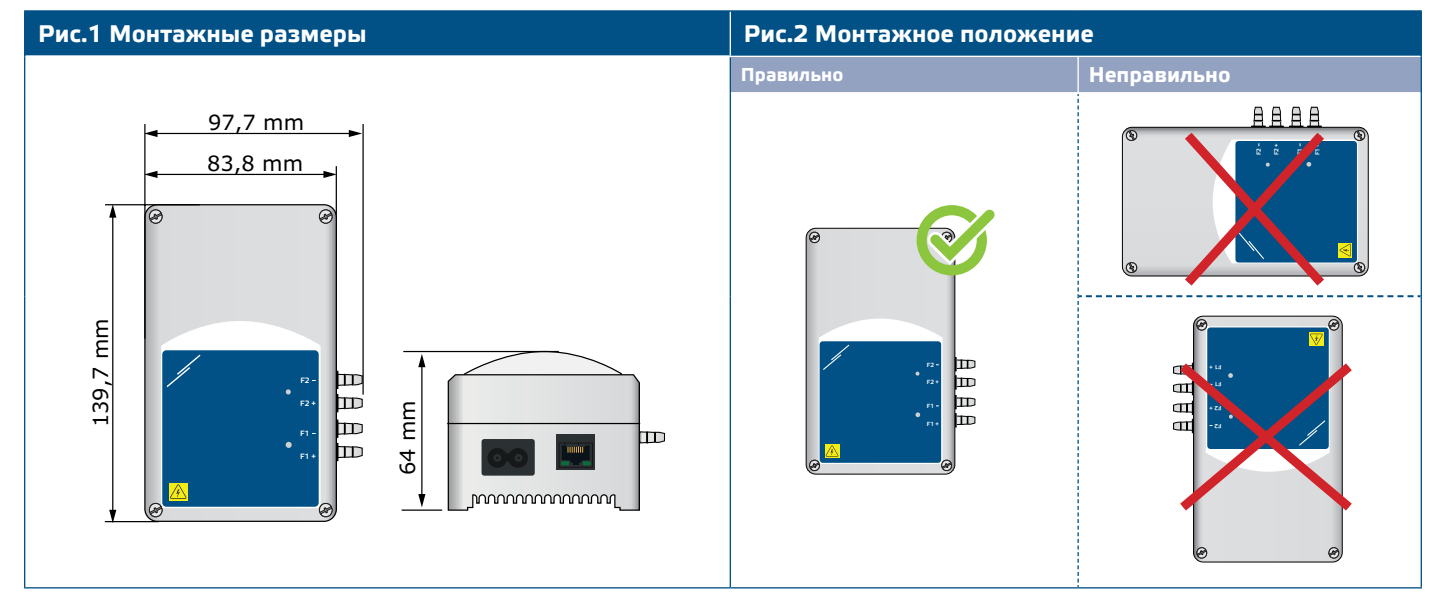

- **3.** Установите на место переднюю крышку и закрепите ее винтами.
- **4.** Соедините форсунки с воздуховодом (см. **Рис. 3**). В зависимости от области применения необходимо использовать специальный набор соединений, такой как PSET-PVC-200 или PSET-QF-200 от Sentera, как показано на **Рис. 3** ниже.

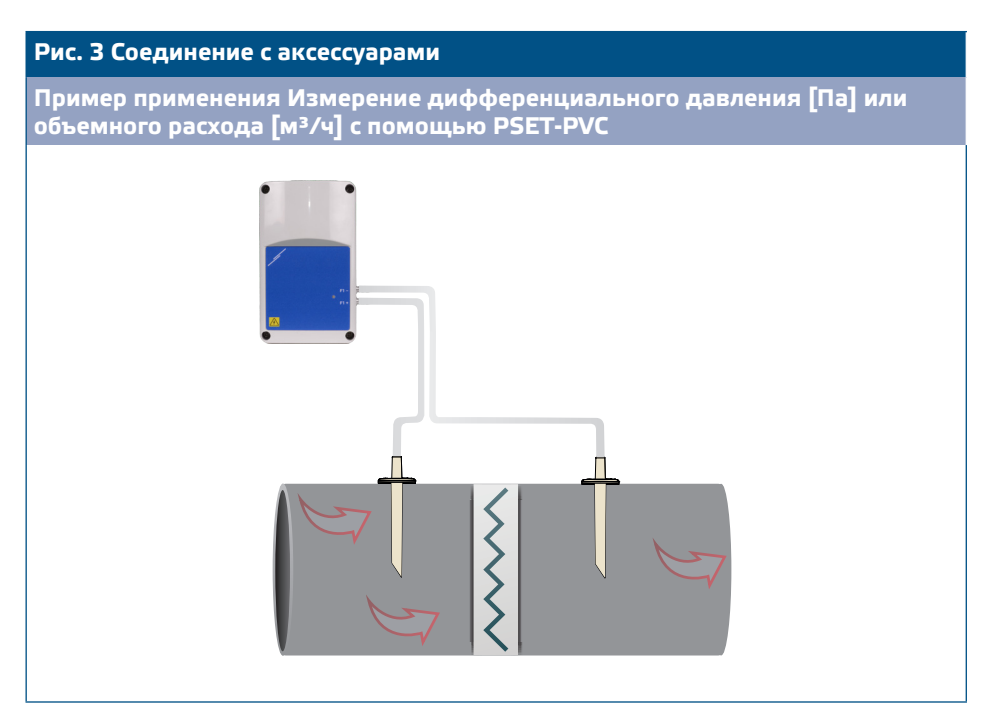

- **5.** Вставьте шнур питания в розетку.
- **6.** Включите питание.
- **7.** Подключите интернет-шлюз к Интернету через Wi-Fi или через кабель локальной сети. Если вы хотите подключить FIMX8 к интернет-роутеру с помощью кабеля, вы можете сделать это через соединение Ethernet, используя стандартный сетевой кабель — **Рис. 4**.

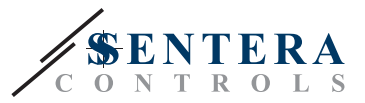

#### <span id="page-6-0"></span>**Рис.4 Соединения**

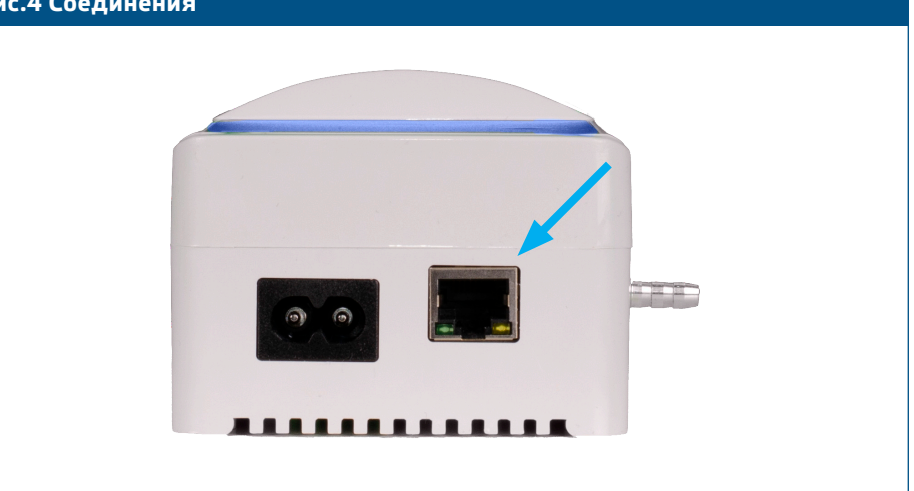

**ПРИМЕЧАНИЕ** *О калибровке датчика и процедуре сброса регистров Modbus см. в разделе «Инструкция по эксплуатации».*

#### **Дополнительные настройки**

Для обеспечения правильной связи, NBT необходимо активировать только в двух устройствах в сети Modbus RTU. При необходимости, включите резистор NBT через 3SModbus или Sensistant*(Holding регистр 9).*

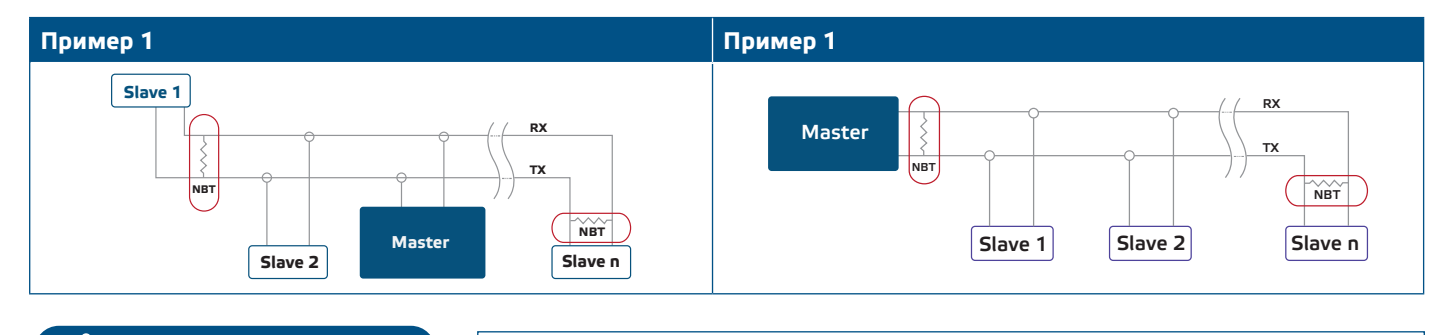

**ПРИМЕЧАНИЕ** *В сети Modbus RTU необходимо активировать два терминатора шины (NBT).*

*Полные данные регистра Modbus см. в карте регистров Modbus, которая представляет собой отдельный документ, прилагаемый к коду продукта на вебсайте и содержащий список регистров. Продукты с более ранними версиями встроенного ПО могут быть несовместимы с этим списком.* 

## **ПРОВЕРКА УСТАНОВКИ**

**ПРИМЕЧАНИЕ**

После подачи питания на устройство и когда устройство измеряет состояние фильтра, светодиоды на корпусе должны мигнуть три раза, даже если яркость светодиода установлена на «0» с помощью holding регистра 31.

Зеленый светодиод LED1 внутри корпуса загорается, указывая на успешное подключение к Интернету. Если подключение к Интернету не удается, загорается красный светодиод LED3 на печатной плате. Шлюз SIG-M-2 или SIGWM встроен в устройство, поэтому, если вам нужна дополнительная информация, обратитесь к документации SIG-M-2 или SIGWM на нашем веб-сайте. Для получения дополнительной информации о светодиодных индикаторах см. **Рис. 5** и **Рис. 6** ниже.

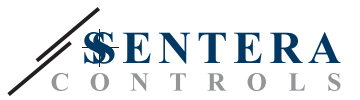

## <span id="page-7-0"></span>.<br>∛ПРИМЕЧАНИЕ

Для получения дополнительной информации обратитесь к техническому описанию продукта - Настройки и индикация.

Рис. 5 Светодиодная индикация подключения к Интернету

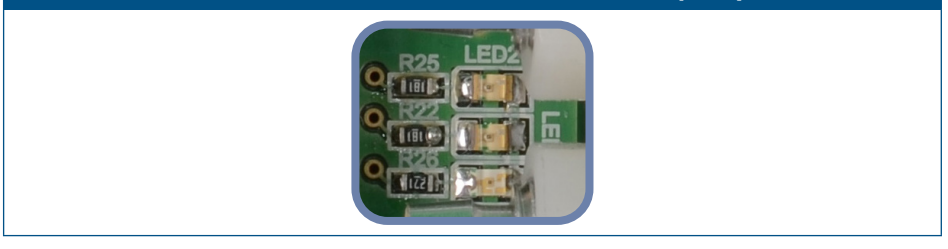

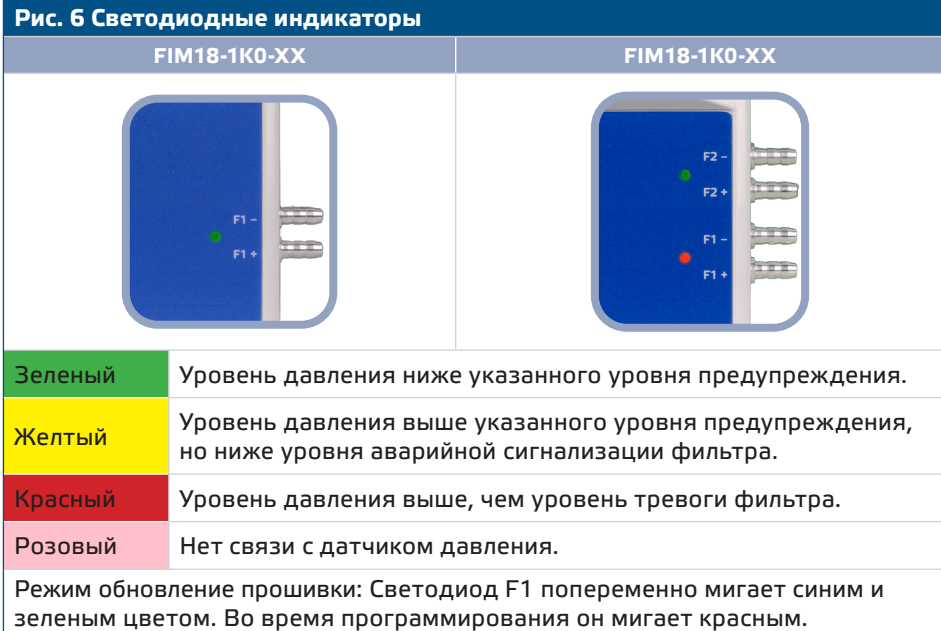

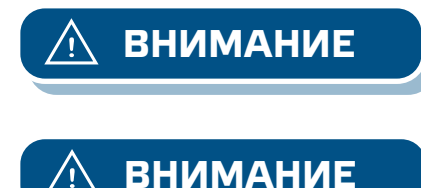

Состояние светодиодов можно проверить только тогда, когда устройство находится под напряжением. Соблюдайте все необходимые меры безопасности!

Интенсивность светодиодов можно регулировать в диапазоне от 0 до 100 % с шагом 10 % в соответствии со значением, установленным в Holding регистре 31.

## ИНСТРУКЦИИ ПО ЭКСПЛУАТАЦИИ

Процедура калибровки:

- 1. Отсоедините форсунки и убедитесь, что они не забиты.
- 2. Напишите «1» в holding регистре 20, чтобы откалибровать датчик 1. Если ваша версия продукта имеет два датчика, для калибровки второго запишите «1» в Holding регистре 30.

**ВНИМАНИЕ** 

Убедитесь, что форсунки отсоединены и свободны.

MIW-FIMX8-RU-000 - 30 / 10 / 2023

www.sentera.eu

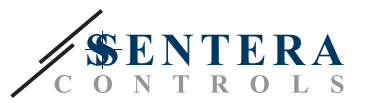

#### <span id="page-8-0"></span>Кнопка сброса подключения к Интернету

Обе версии продуктов EW и WF оснашены подключением к Wi-Fi. Версия EW также имеет подключение к локальной сети. Нажав кнопку на Рис. 7 ниже, вы сбросите модуль Ethernet LAN в версиях FIM18-1K0-EW и FIM28-1K0-EW. Та же кнопка в версиях продуктов FIM18-1KO-WF и FIM28-1KO-WF перезагрузит модуль Wi-Fi.

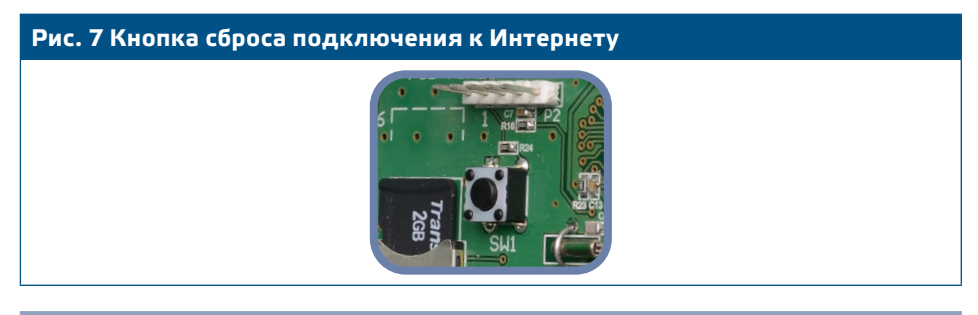

#### Тактовый переключатель сброса Wi-Fi (для версий EW и WF)

В случае проблем с подключением или для прекращения соединения WiFi: нажмите кнопку сброса такта, показанную на Рис. 8 ниже, и удерживайте ее, пока не загорится синий светодиод на модуле Wi-Fi. При необходимости вы можете повторно подключиться к любой сети через страницу конфигурации SenteraWeb: http://192.168.1.123.

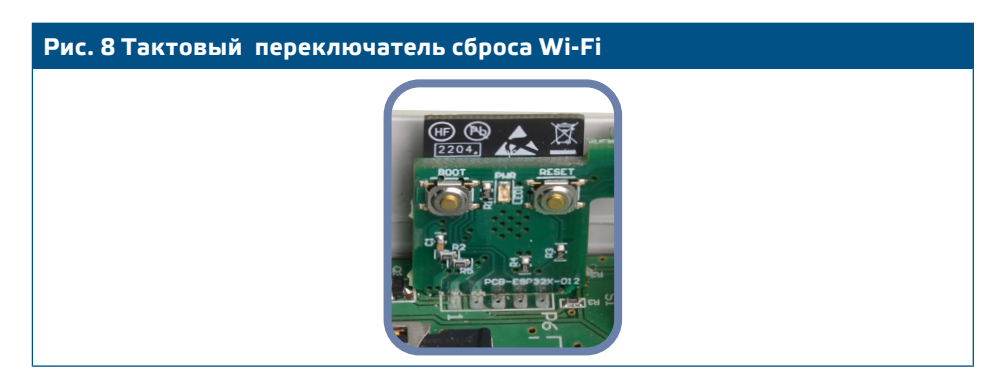

### ТРАНСПОРТ И ХРАНЕНИЕ

Избегайте ударов и экстремальных условий. Храните в оригинальной упаковке.

## ГАРАНТИЯ И ОГРАНИЧЕНИЯ

Два года со дня даты поставки при обнаружении производственных дефектов. Любые модификации или изменения в изделии освобождают производителя от любых обязанностей. Изготовитель не несет ответственность за возможные несоответствия в технических данных и рисунках.

## **ТЕХНИЧЕСКОЕ ОБСЛУЖИВАНИЕ**

При нормальных условиях эксплуатации этот продукт в обслуживании не нуждается. В случае загрязнения протрите сухой или влажной тканью. В случае сильного загрязнения следует прочистить неагрессивными моющими средствами. При этом устройство должно быть отключено от сети питания. Убедитесь в отсутствии попадания жидкости внутрь устройства. После очистки подключайте его только абсолютно сухим к сети питания.